# ★ 9\_Movie Poster Project

Name

#### When Self-Portraits and Photoshop Collide

## **Project Description**

YOU have just landed the leading role in your favorite movie (or book turning into a movie). You now have to create a full color movie poster for your movie starring: **YOU**.

Luckily, this major motion picture also cast your production team members, who will serve as any other faces/people on the new movie poster.

The leading star(s) name(s) (yours and if there is a co-start) should appear before and larger than any other actor names you choose to add.

Your movie poster must be a combination of the original movie poster and your face/body and the faces/bodies of your co-stars, and added effects designed by YOU. (Basically, you are putting YOU and your classmates into your poster and are removing the original actors from the original movie poster.) The added effects are up to you, however, the goal is to convey the original "feel" of what the movie is about and the poster must invoke interest in the viewer.

The following things MUST appear on the poster: Title, The major actors names, a Tagline, Release Date, Credits (Writers, Directors, etc.), Stars, the Studio Logo, Awards/Nominations, and Rating

\* Turn this paper in with each assignment for grading

#### All wording, images, symbols... EVERYTHING included in the poster MUST be school appropriate! When in doubt – ASK!!!

Your Movie Poster should include:

- 1. **Minimum of 4 Graphics** (At <u>least one picture should be an original!</u>) (All graphics taken from web must be cited and turned in with your project)
- 2. Movie Title (original) and Tagline (New Created by YOU)

A **tagline** is a variant of a branding slogan typically used in marketing materials and advertising. The idea behind the concept is to create a memorable phrase that will sum up the tone and premise of a brand or product (like a film), or to reinforce the audience's memory of a product. Some taglines are successful enough to warrant inclusion in popular culture, often becoming snowclones. A snowclone is a type of cliché and phrasal template originally defined as "a multi-use, customizable, instantly recognizable, time-worn, quoted or misquoted phrase or sentence that can be used in an entirely open array of different variants".

Examples of famous movie/television taglines are:

Be afraid. Be very afraid. – The Fly In space no one can hear you scream. – Alien Just when you thought it was safe to go back in the water... – Jaws 2 A long time ago in a galaxy far, far away... – Star Wars Love means never having to say you're sorry – Love Story To boldly go where no man has gone before – Star Trek INSTEAD of the "normal" tagline...

Get creative with the tagline and use the concept: plots explained badly...

Aside from actors, directors, scores and budgets, plots are what make movies great, but have you ever tried to explain your favorite movie to a friend? Exactly. Sometimes the plot comes out way worse than it is. Since there is more than one way to summarize a movie, try to summarize your movie - badly.

MUST BE ABSOLUTELY ORIGINAL – THOUGHT UP AND CREATED BY YOU!!! (I know how to search, research, reverse search, image search... the internet... just saying)

Extra Credit Tagline must also be school appropriate – even in meaning.

Examples:

Titanic: A lot of people take the Ice Bucket Challenge. It doesn't end well

Narnia: Kid comes out of the closet

Avatar: Cultural appropriation in space

Cinderella: Tells girl it's what's on the outside that counts... then changes her outsides.

Lord of the Rings: Group spends 9 hours returning jewelry

Nightmare on Elm Street: A wise-cracking boiler technician teaches high school students to believe in their dreams.

Little Mermaid: Half-fish, half-woman sells vocal chords to kiss a random guy

#### 3. Other Info: Release Date , Writers, Directors, Stars, Awards/Nominations, Rating

4. **P h o t o s h o p :** At least 4 images and all should be blended using layer masks, color correction, filters, opacity and blending modes.

#### 5. Logo of Film Production Company (Studio Logo):

-Original student-created, high quality, Studio Logo - Logo uses only text/shapes/brushes and includes student's initials or part of the student's name. **Create logo before you create your poster.** 

6. Typefaces should match genre and original poster typefaces

A typeface is a design for a set of characters. Popular typefaces include Times Roman, Helvetica, and Courier. The typeface represents one aspect of a font. The font also includes such characteristics as size, weight, italics, and so on.

There are two general categories of typefaces: serif and sans serif. Sans serif typefaces are composed of simple lines, whereas serif typefaces use small decorative marks to embellish characters and make them easier to read. Helvetica is a sans serif type and Times Roman is a serif type.

#### ★ Movie Poster Tips

- 1) A poster should be Aesthetic It should get attention so the message is delivered
- 2) A poster should be Focused It should focus and communicate on a single message
- 3) A poster should be Ordered The sequence should be well ordered and obvious

A large heading and a large image draw your eye into the image and there is a clear hierarchy of

information.

You should also **consider other factors** of the poster design such as the film title, classification, leading cast, distributors, directors, producers etc. The best way to find out what should be on a poster is by looking at other poster designs.

## Assignment

## ★ Get Inspired

1. Study various genre movie posters, especially those that incorporate portraits of the characters in the layout. Inspiration can come from almost any genre and decade – but be warned – any distasteful subject or anything suggesting gratuitous violence or anything inappropriate for school should absolutely be avoided.

2. Examples of some good posters. View more at http://impawards.co m/. Remember you are putting YOU (and your classmates) into your poster, you are removing the original actors from the original movie poster. All added designs must meet the criteria

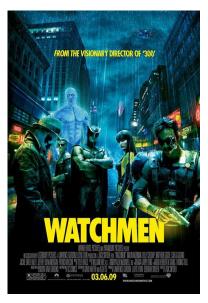

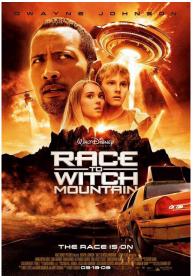

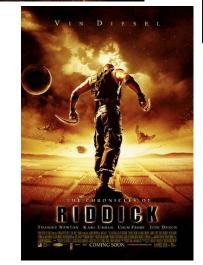

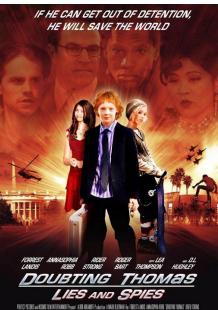

FREETREINE WEISINGEWEITEN WEITEN MEET Inwaart al BEI BRAMMET Andertun A MAKK BETMAN für ERBEST LANDS ANNSPAA KUN TÜMENIS FREE BREETREIT weite ERBEMERSIN weite BREETE Guring DETE HERBERM MATIN, CSA Munich STEET BAMTINA JON ARME ERBEN KEISE Anno 19 STE BAMTINA weite BREETE Guring DETE HERBERM MATIN, CSA Munich STEET BAMTINA JON ARME ERBEN KEISE LADE A-Induse 1 SCH

## ★ Tutorials –

I am including a list of Photoshop tutorials to help you design your poster. You must complete one tutorial.

| create-an-intense-movie-poster-in-photoshop/         | photoshop-movie-poster-tutorials/                |
|------------------------------------------------------|--------------------------------------------------|
| 10-photoshop-tutorials-to-create-movie-poster/       | X-MEN-movie-poster                               |
| 20-photoshop-tutorials-inspired-by-movie-films/      | create-a-dark-creepy-movie-poster/               |
| alice-in-wonderland-2010-inspired-movie-poster-tuto  | rial/ indiana-jones-tutorial                     |
| cool-movie-poster-and-text-effects-photoshop-tutoria | als/ designing-a-decent-war-movie-poster         |
| best-movie-effect-photo-tutorials-photoshop/         | Make a box office hit with Movie Type            |
| how-to-create-an-intense-aerial-action-movie-poster  | -in-photoshop/                                   |
| how-to-design-a-vintage-horror-movie-poster-in-pho   | toshop/                                          |
| How-To-Create-A-Horror-Movie-Poster.html             | halloween-special-zombie-movie-poster/           |
| club movie poster advanced photoshop                 | 15-awesome-photoshop-movie-poster-tutorials-462/ |
|                                                      | <u> </u>                                         |

## \* Movie Proposal –

- 1. **Genre** What is the genre for your movie poster? Find an example of the original movie poster or book cover art online and save it to your folder. Identify the Genre, Title, Tag Line. Describe the poster in a paragraph using descriptive language. Print and turn in a copy of the poster you are describing.
- Plot Summary Understand basic parts of your film before starting the plan for your added designs. Write 1 paragraph explain the plot- including Genre, Title, Tag Line, Plot, and Characters. List the credits for your film.
  From the summary write out your ideas for taglines... highlight the one you think you are going to use in your final poster.
- 3. Draw **3 sketches** to brainstorm ideas of how you are going to put all of the separate components together. Choose 1 of your sketches to make into your full-page **rough sketch.** I have included an example below. Also print out 2 more movie posters in your genre that you like

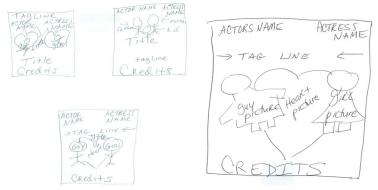

You MAY NOT begin designing your poster until you have completed the Movie Proposal Section (Genre, Plot Summary, and Sketches) and I have approved your plot and your sketch.

Use the Requirement and Scoring Guide to complete the project.

You must complete the Requirement and Scoring Guide Checklist for your poster to be graded.

# **\*9\_Movie Poster Project Requirements/Scoring Guide**

| Required                                                                                                    | <b>NOTES</b> (please read and respond if required!)                                                                                                    | Check | Points                                               |
|----------------------------------------------------------------------------------------------------|----------------------------------------------------------------------------------------------------|-------|------------------------------------------------------|
| <b>Planning</b><br>Poster Description                                                                                                    | Choose your movie or book. Find an example of the<br>original movie poster or book cover art online and save it<br>to your folder. Identify the Genre, Title, Tag Line.<br>Describe the poster in a paragraph using descriptive<br>language. Print and turn in with a copy of the poster you<br>are describing. |       | 5                                                    |
| Plot Summary<br>(Extra Credit Tagline +3)                                                                                                   | Understand basic parts of your film - Write 1 paragraph<br>explanation of the plot- including Genre, Title, Tag<br>Line, Plot, and Characters. List the credits for your<br>film. Write out your ideas for tagline - highlight the one<br>you think you are going to use in your final poster.                  |       | 5                                                    |
| Thumbnail Sketches                                                                                                    | Draw <b>3 sketches</b> to brainstorm ideas of how you are<br>going to put all of the separate components together.<br>Choose 1 of your sketches to make into your full-page<br><b>rough sketch.</b> Includes 2 more movie posters in your<br>genre that you like.                                               |       | 5                                                    |
| Completed Tutorial                                                                                                    | Put your completed tutorial in your Google drive.<br>Save it as 9_yourname_class_tutorial,psd                                                                                                    |       | 10                                                   |
| Document Set Up                                                                                                    | Name this file 9_yourname_class_movie_poster.psd.<br>Create a new document. Set the resolution to 72PPI.<br>Set to legal sized paper 8 ½" x 14".                                                                                                    |       | 5                                                    |
| At least 3 source images (may be<br>obtained from the internet)<br>composited into one                                                      | <u>All images</u> used must be placed in your Google drive.<br>You must include a <i>Word Document/Google Doc</i> with<br>the web sites from which you got your images.                                                                                                    |       | 10                                                   |
| One (or more) images that are<br>original (taken by you or of you)<br>re-touched to make fit into the<br>movie poster as if always<br>there | List what you did to the picture (adjustments):                                                                                                    |       | 5<br>Photo should<br>be placed in<br>Google<br>drive |
| Use of re-coloring/spot coloring<br>or adjustments in hue/saturation<br>for better blending                                                 | List what you did and where:                                                                                                    |       | 5                                                    |

| Title text uses special effects                                                                                                    | <u>List</u> what layer styles, character adjustments or other effects you used:                                      |   | 5                                                        |
|----------------------------------------------------------------------------------------------------|----------------------------------------------------------------------------------------------------|---|----------------------------------------------------------|
| Use of transparency (layer<br>opacity) or use blending modes<br>to blend images.                                                                                                    | Indicate what item(s) have adjusted transparency and are somewhat see-through:                                       |   | 10                                                       |
| Required text—Title, actors<br>names, Tagline, Release Date,<br>Credits (Writers, Directors, etc.),<br>Stars, the Studio Logo,<br>Awards/Nominations, and Rating                                                                                                    | Use of production information (see examples online) in<br>an appropriate, readable font<br>(Extra Credit Tagline +7) |   | 10                                                       |
| Studio Logo of film production<br>company-<br>-Quality student-created, high<br>quality, uses only<br>text/shapes/brushes and includes<br>your initials or part of your name.<br><b>Create logo before you create</b><br><b>your poster!</b> Save it as a PSD<br>file called<br>9_yourname_class_logo.psd;<br>when you get ready to use it, you<br>will need to merge down or group<br>the layers before you pull it over | Be sure finished logo is printed out<br>Example logos: http://www.brandsoftheworld.com/logo/                         |   | 20<br>should be<br>printed out<br>and in Google<br>Drive |
| Use of a filter in conjunction with<br>masking for a special effect (add<br>motion/blur, etc.) OR<br>gradient/gradient mask                                                                                                    | Indicate where the filter is applied and which filter is used<br>or explain use of gradient:                         |   | 10                                                       |
|                                                                                                    |                                                                                                    | + |                                                          |
| Overall quality of selections<br>strongly encourage using<br>masks to touch up selections!<br>1px feather will help with blends                                                                                                    | N/A                                                                                                    |   | 10                                                       |
| strongly encourage using<br>masks to touch up selections!                                                                                                    | N/A<br>N/A                                                                                                    |   | 10                                                       |

Teacher Comments:

\* Turn this paper in for grading on each assignment